# Nextiva X-835 Quick Reference

## Warm Transferring Calls

A warm (attended) transfer allows Users to speak privately with the receiving party before transferring the call. A warm transfer also confirms the availability of the receiving party.

- 1. While on a call, press the **Hold K** button.
- 2. Dial the phone number or extension of the receiving party.
- 3. Greet the receiving party and advise them of any important information.
- 4. Press **Transfer J**, then press the **Confirmation D** button to perform a warm transfer.

## **Blind Transferring Calls**

A blind (unattended) transfer involves transferring the call to another number without speaking to the receiving party, regardless of whether they answer.

- 1. While on a call, press the **Transfer J** button.
- 2. Dial the phone number or extension of the receiving party.
- 3. Press the **Confirmation** D button before the receiving party answers to blind transfer the call.

# nextiva

- A Soft Keys
- B Page
- C Do Not Disturb (DND)
- Confirmation
- E 5-Way Navigation
- Cancellation
- **G** Voicemail
- **H** Directory
- Settings
- Transfer
- K Hold
- Mute
- ✓ Volume Up / Down
- N Speakerphone
- O Headset

### **Checking Voicemail**

There must not be a call on the line when attempting to check voicemail.

- 1. Press the **Voicemail G** button or dial \*86.
- 2. Enter the personal voicemail passcode, then press #. The default is 0000.
- 3. Press 1 to listen to new or saved voicemails.

## **Accessing Call History**

- 1. Press the **Call History** A soft key.
- 2. Press the left or right arrows on the **5-Way Navigation (E)** to view **All**, **Missed**, **Received**, or **Dialed Calls**.

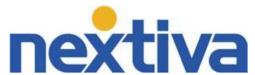